# **Fehler und Behandlung**

# Fehler bei der HTTP-Kommunikation zwischen MSPConnect.dll und der Soap-Schnittstelle der MSP Kasse

Fehler bei der HTTP-Kommunikation treten mit geringer Wahrscheinlichkeit sporadisch auf und sind unvermeidbar. Des Weiteren können Störungen im Netzwerk für längere Zeit die Kommunikation zwischen zwei Systemen lahm legen. Die MSPConnect.dll erkennt Kommunikationsfehler und gibt Fehlermeldungen aus, die beispielhaft folgendermaßen aussehen können.

#### **Unerwartete Antwortstruktur**

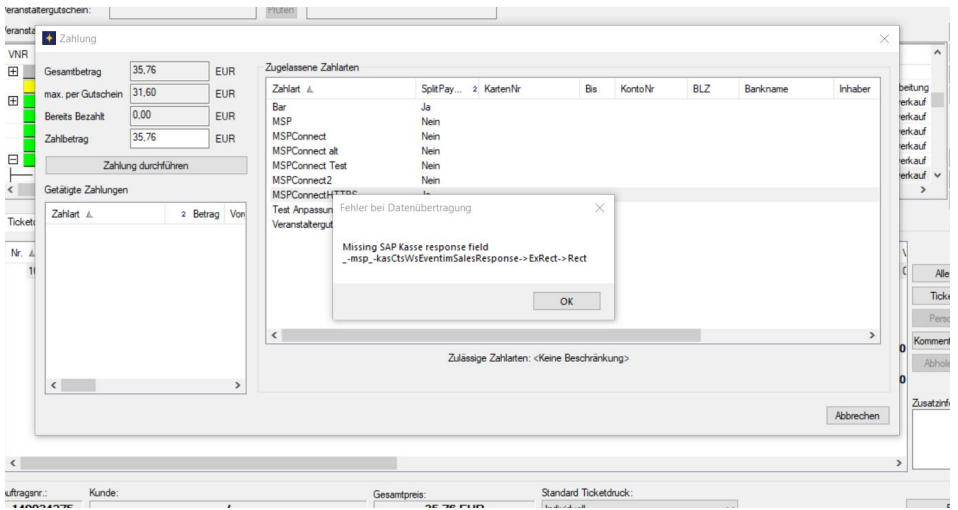

Diese Fehlermeldung weist darauf hin, dass die Struktur der Antwort nicht stimmt. Es wurde entweder ein falscher Webservice-URL übergeben oder die Schnittstelle auf SAP-Seite hat nicht mit der richtigen Struktur geantwortet.

#### **Timeout**

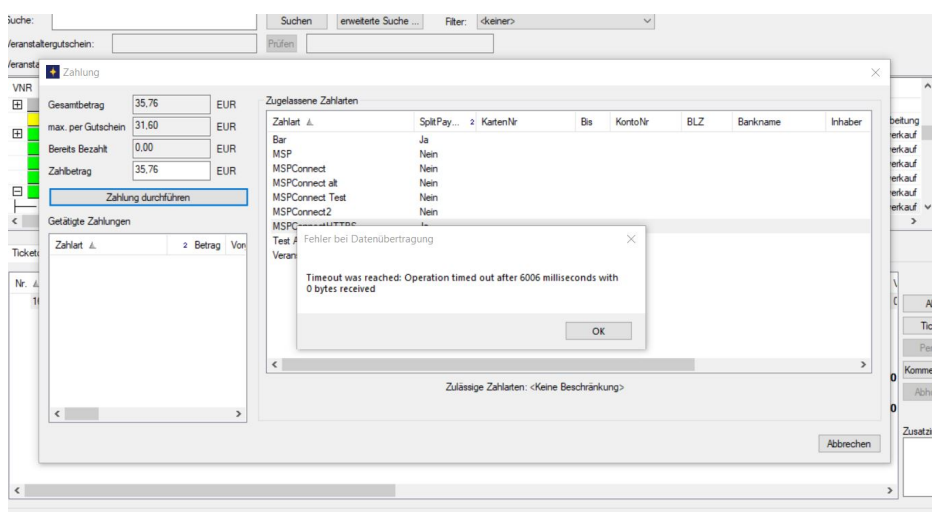

Wenn dieser Fehler auftritt, so hat die MSPConnect.dll keine Antwort von SAP erhalten. Mögliche Ursachen sind: Störungen oder Überlastungen im Netzwerk, SAP-Server überlastet, SAP-Webservice nicht erreichbar oder an SAP gesendete Datenmenge so groß, dass die Verarbeitung zu lange dauert.

Prüfen Sie, ob allgemein eine Verbindung zwischen dem betroffenen PC und dem SAP-Webservice hergestellt werden kann, indem Sie den URL aus der MSPConnect.xml im Browser benutzen. Wenn die SAP-Anmeldemaske angezeigt wird, so ist die Verbindung möglich. Wenn nicht, dann liegt die Ursache im Netzwerk.

#### **HTTP-Status Codes**

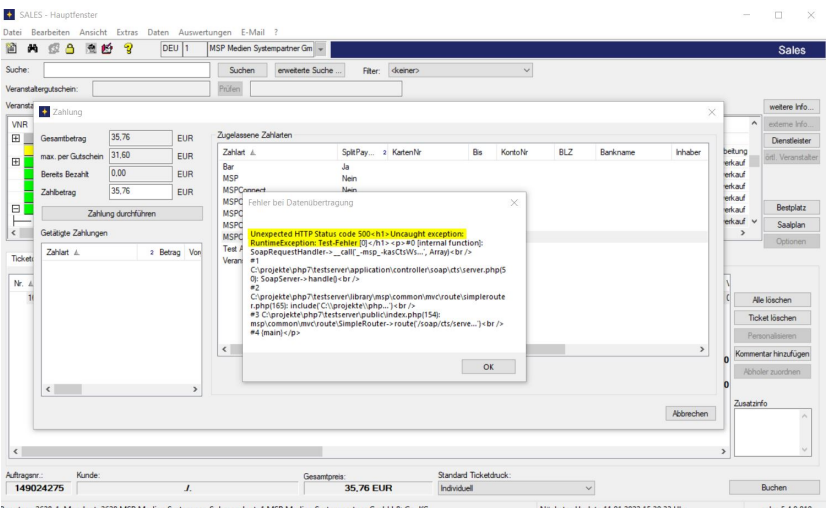

HTTP-Status-Codes, die nicht 200 oder 201 sind, werden von der MSPConnect.dll so oder ähnlich angezeigt. Der konkrete Status Code lässt genauere Rückschlüsse auf die Ursache zu. Ein paar wichtige sind:

401 - Die Zugangsdaten in der MSPConnect.xml sind ungültig oder haben nicht die Berechtigung für den Webservice. Oder der Webservice im SAP ist nicht für die Authentifizierung mit Benutzername und Passwort konfiguriert.

404 - Der URL in der MSPConnect.xml ist fehlerhaft oder der Webservice ist nicht oder nicht richtig eingerichtet

500 - Internal Server Error: es ist ein Fehler auf Server-Seite aufgetreten. Weiteres kann dort in den Logs gefunden werden

Eine vollständige Liste gibt es beispielsweise auf [https://developer.mozilla.org/de/docs/Web/HTTP/Status.](https://developer.mozilla.org/de/docs/Web/HTTP/Status)

## Trouble-Shooting

Führen Sie folgende Prüfungen durch:

### **Prüfen Sie das Vorhandensein der Dateien**

Im Installationsverzeichnis des CTS Eventim Sales Client (üblicherweise C:\Program Files (x86)\Eventim\SALES) müssen die folgenden Dateien in genau dieser Schreibweise liegen:

libcurl.dll

MSPConnect.dll

MSPConnect.xml

### **Prüfen Sie die Version der MSPConnect.dll**

Dazu Rechtklick auf MSPConnect.dll Eigenschaften Details, wie im Screenshot:

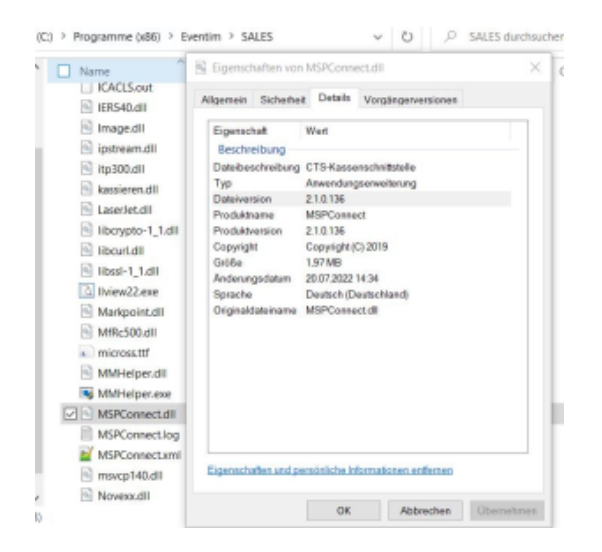

Tauschen Sie die MSPConnect.dll gegebenenfalls durch eine aktuellere aus. Die aktuellste und ältere Versionen finden Sie auf [MSPConnect für CTS](https://mspwiki.medien-systempartner.de/pages/viewpage.action?pageId=84806815)  [Eventim Sales.](https://mspwiki.medien-systempartner.de/pages/viewpage.action?pageId=84806815)